## **TATA CARA MENGGUNAKAN EMAIL DI [\(https://mail.swabina.id\)](https://mail.swabina.id/)**

Cara menggunakan **[https://mail.swabina.id](https://mail.swabina.id/)** adalah sebagai berikut :

1. Login menggunakan password dan email yang sudah diberikan oleh admin dari **mail.swabina.id**

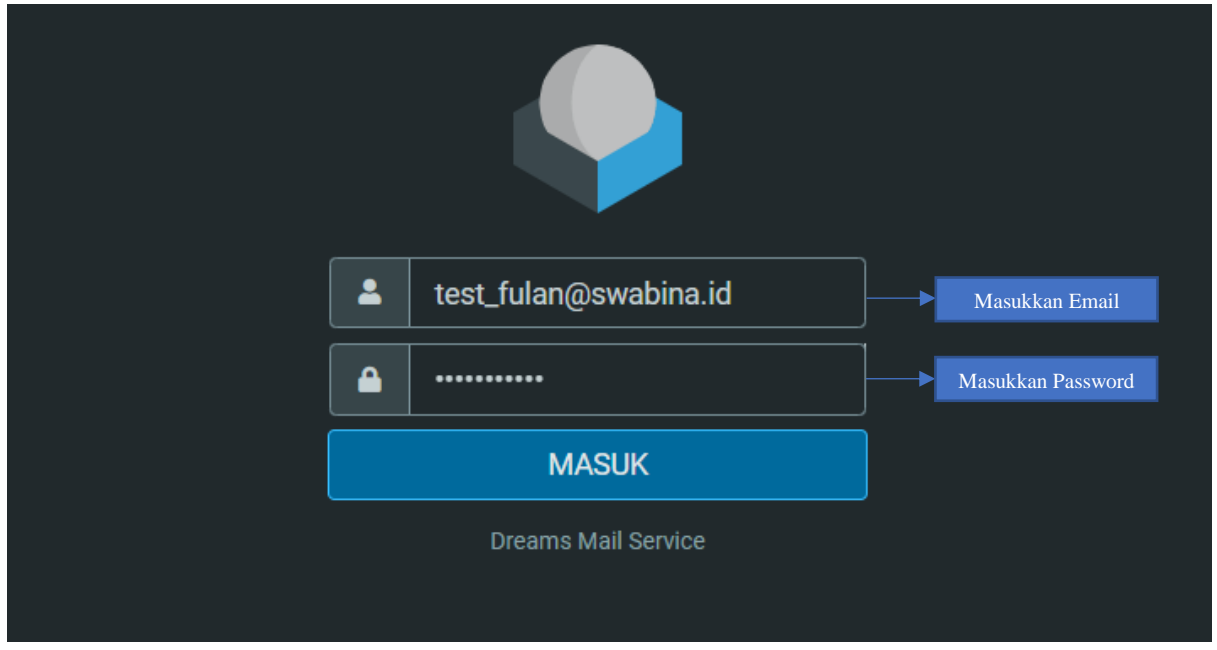

2. Setelah dapat login pada mail.swabina.id, selanjutnya untuk melakukan pengecekan Inbox yaitu dengan cara melakukan cek pada **kotak masuk**.

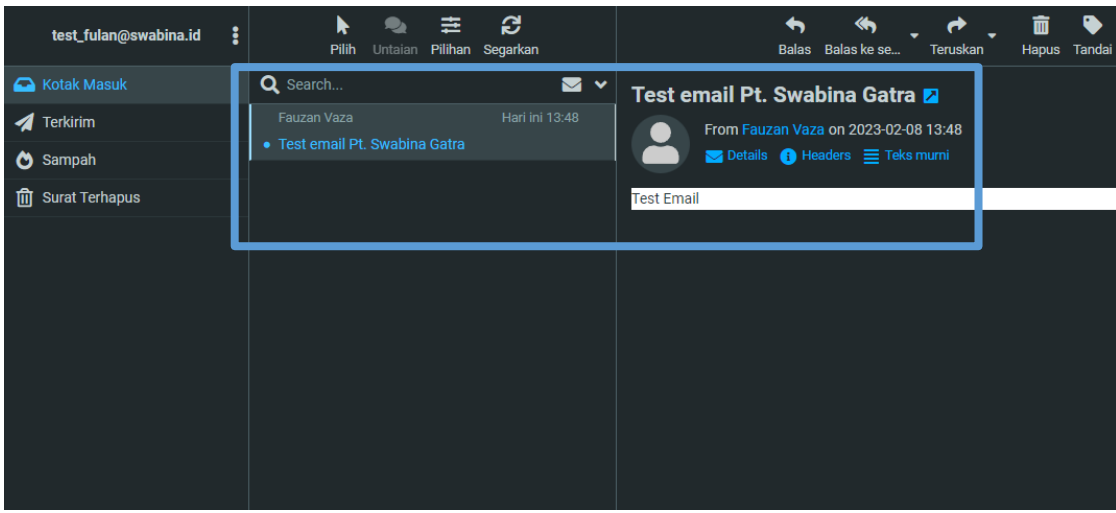

3. Untuk melakukan pengiriman email maka Langkah-langkah yang dibutuhkan adalah yang pertama yaitu pilih tombol seperti bulpoint yang ada di sebelah kanan atas seperti gambar dibawah.

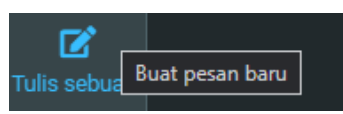

Selanjutnya yaitu inputkan alamat email yang dituju, Judul/Subject Dari email, Serta body email.

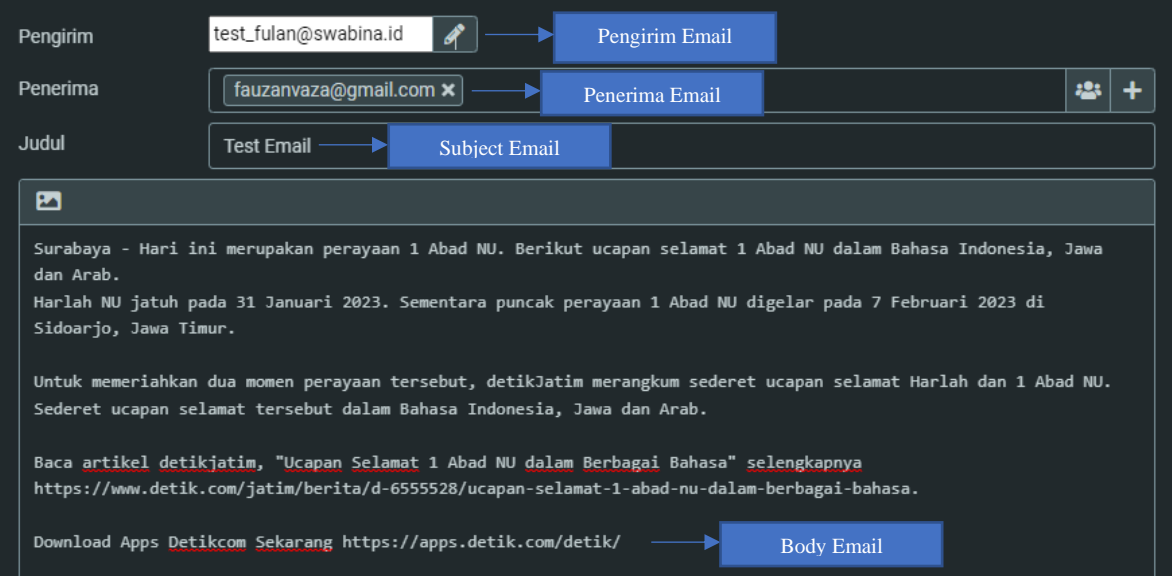

Lalu untuk melakukan pelampiran file maka inputkan file pada logo bagian seperti gambar dibawah.

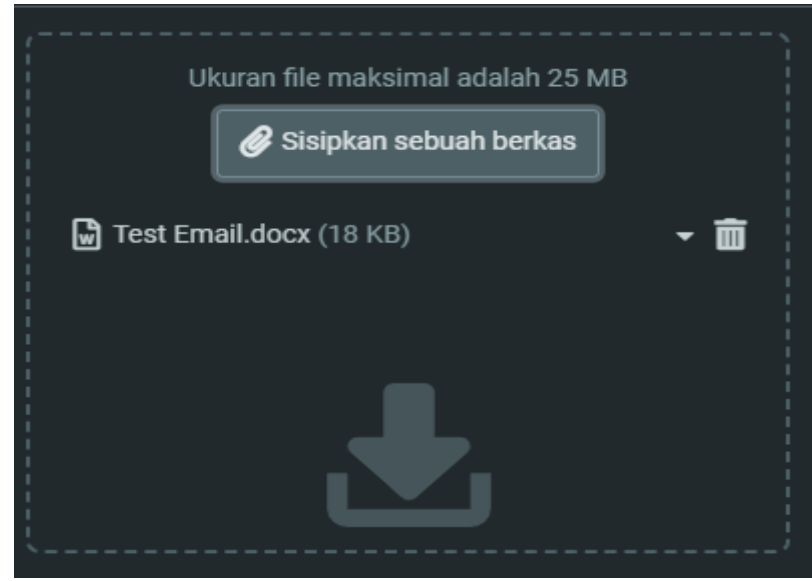

Langkah terakhir pencet tombol **kirim** maka email akan terkirim kepada alamat yang dituju.

Untuk melakukan pengecekan apakah email sudah terkirim maka lakukan pengecekan pada laman **Terkirim** Seperti tampilan dibawah ini.

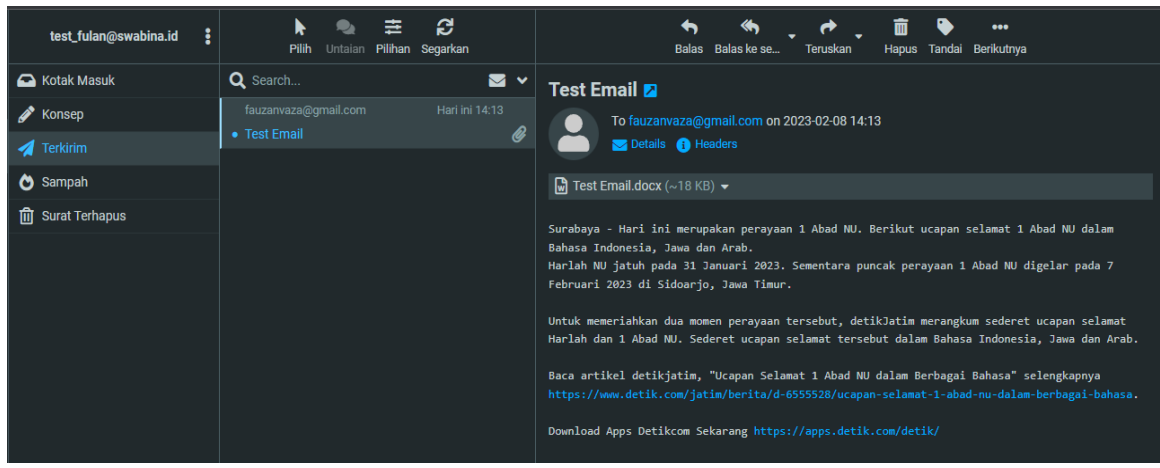

Apabila email dan file yang di lampirkan sudah ada di laman terkirim maka dapat dipastikan email sudah terkirim kepada alamat penerima.